# how to: debit card controls

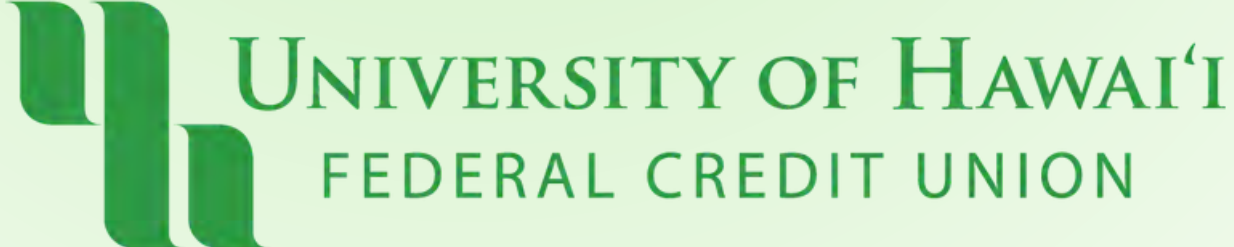

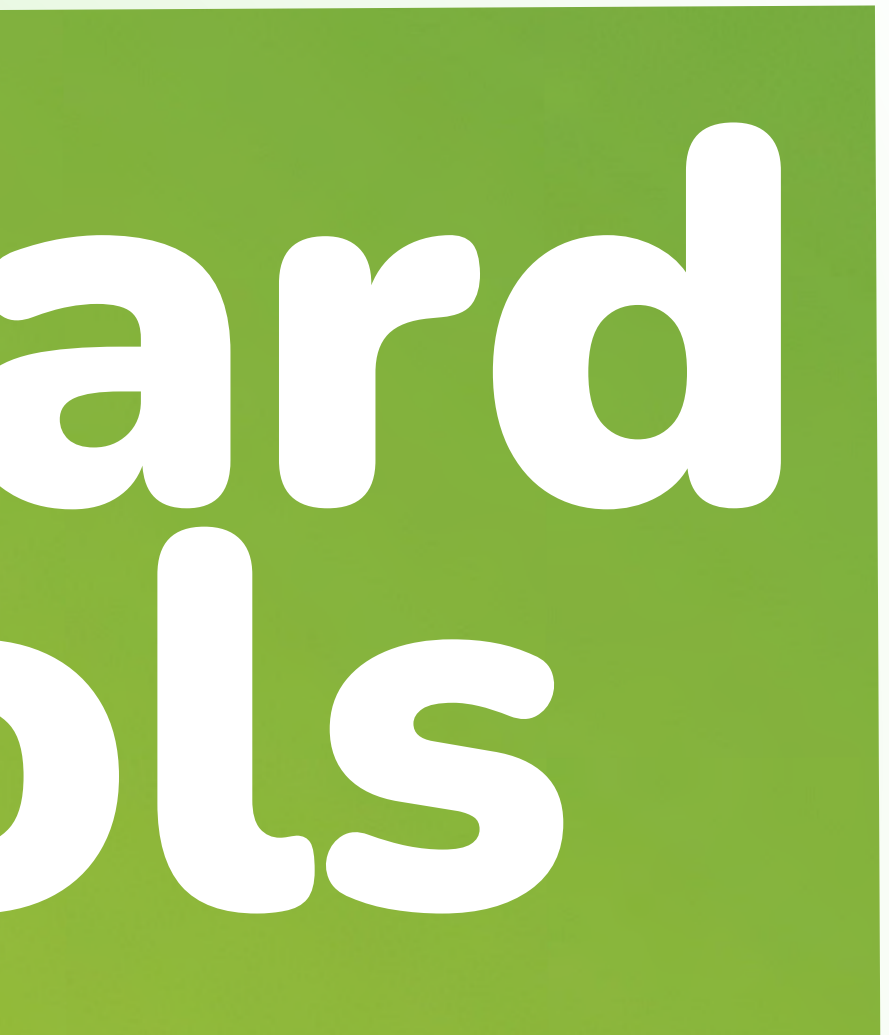

### Step 1: **Online: Click "Cards" (top right)**

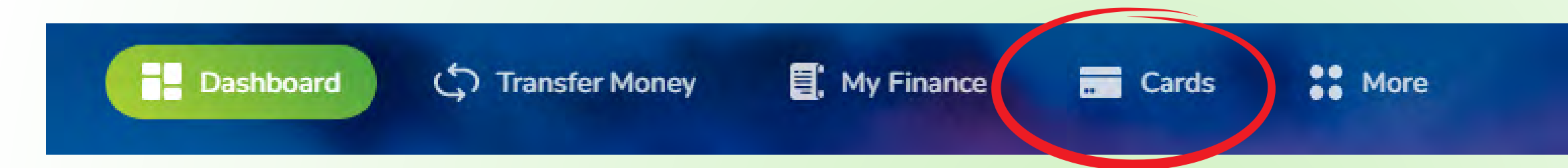

### **Mobile App: Tap "Cards" (bottom)**

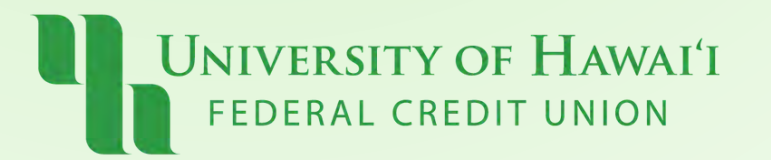

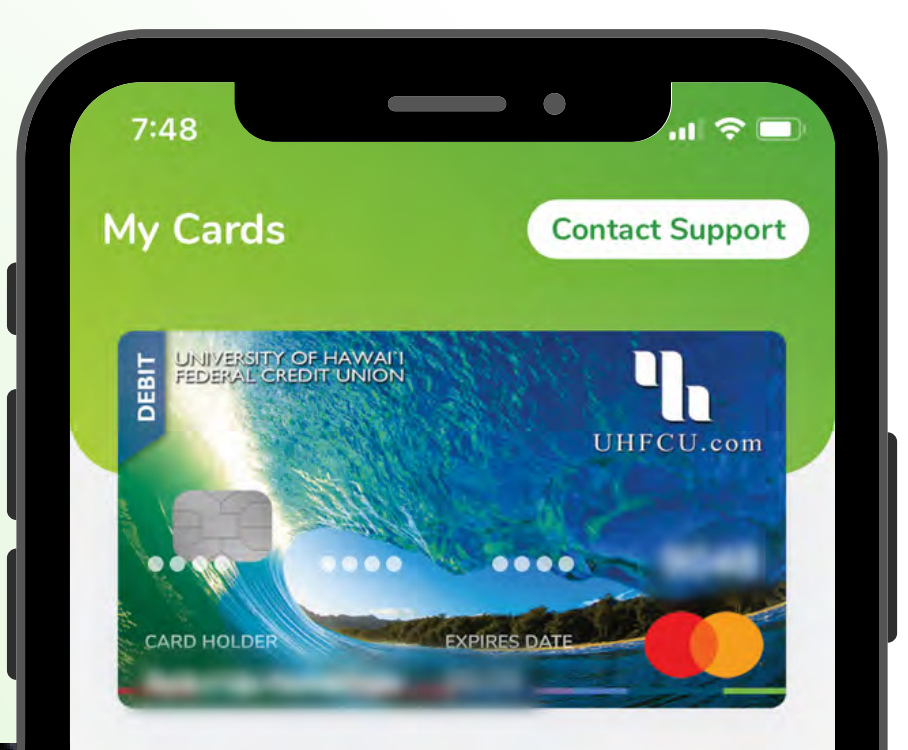

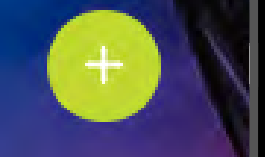

### Card \*1955

Block or unblock your card. If you misplaced your card you can temporarily block it to prevent unauthorized use until you find it.

If you block the card, you can not use it to:

- 1. Make purchases;
- 2. Make ATM Withdrawals;
- 3. Change your card address or settings.

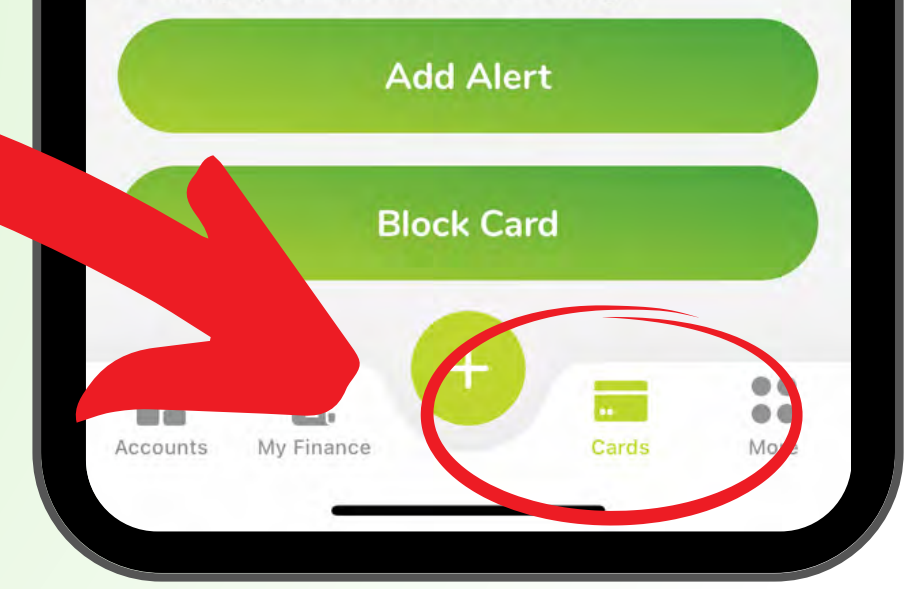

### **Step 2:** "Add Alert" or Block/Unblock your **Debit Card**

### Add a New Alert to Card

Select type of alert you want to add

### ATM or POS transaction

ATM or POS transaction

### Card preauthorization hold

Notify me when a debit card transaction preauthorization hold has been placed on my account.

### ATM transaction posted

Notify me when an ATM transfer has been posted to my account.

### Card purchase posted

When a purchase is posted on this card.

Card declined

Receive an alert if this card is declined.

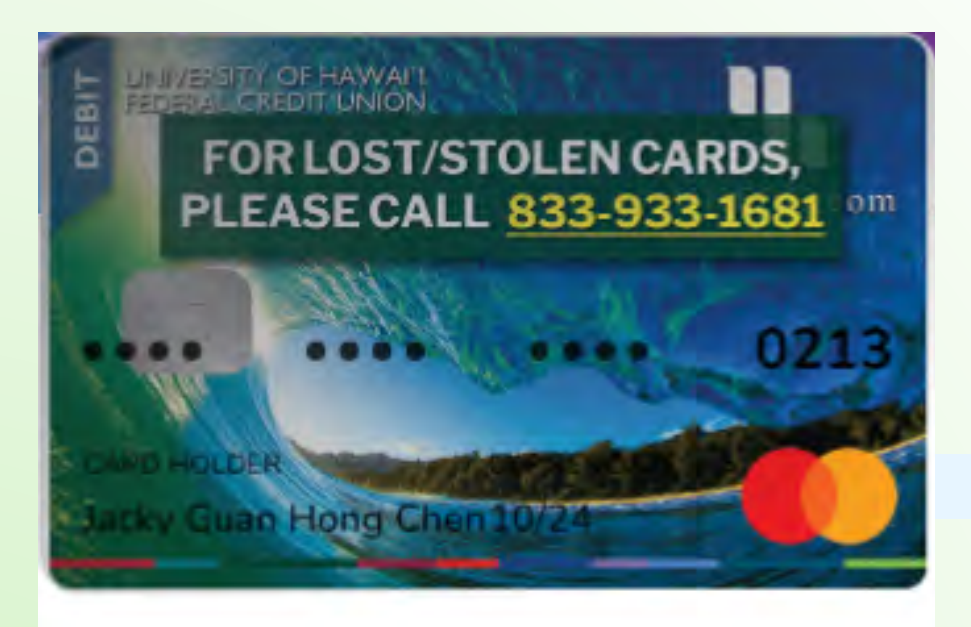

### Card

 $\times$ 

Block or unblock your card. If you misplaced your card you can temporarily block it to prevent unauthorized use until you find it.

If you block the card, you can not use it to:

- 1. Make purchases
- 2. Make ATM Withdrawals
- 3. Change your card address or settings

**Add Alert Block Card** 

**Back to Select Account/Card** 

Cancel

Next

**UNIVERSITY OF HAWAI'I** FEDERAL CREDIT UNION

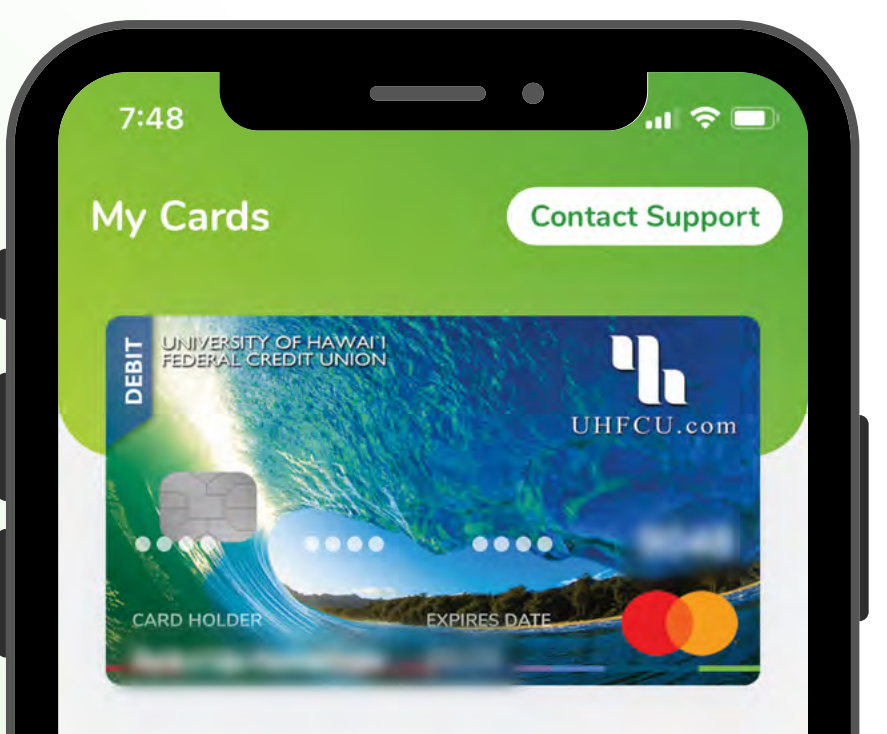

### Card

Accounts

My Finance

Block or unblock your card. If you misplaced your card you can temporarily block it to prevent unauthorized use until you find it.

If you block the card, you can not use it to:

- 1. Make purchases:
- 2. Make ATM With a awais: 3. Chapel your card address or settings. **Add Alert Block Card** 35  $\bullet\bullet$  $\bullet\bullet$ Cards More

## Pau!

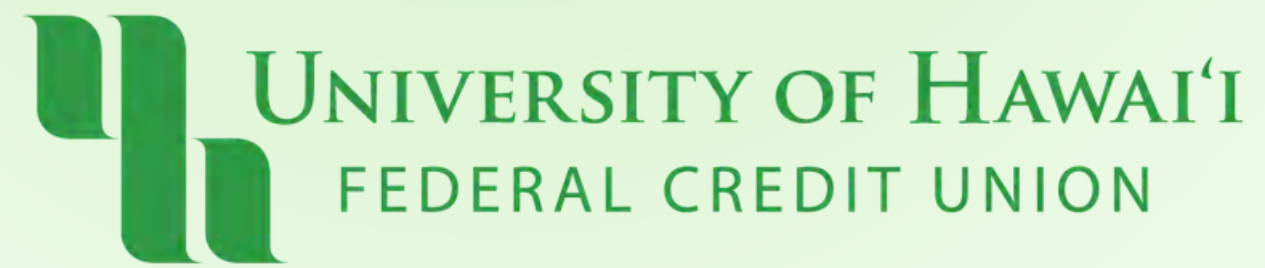